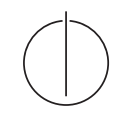

# Query Optimization

1. Exercise Due Oktober 30, 2017, 9 AM submit via email [\(radke@in.tum.de\)](mailto:radke@in.tum.de?subject=[qo17])

#### Exercise 1

Given the following queries:

- Find all students that attended the lectures together with *Schopenhauer*, excluding Schopenhauer himself.
- Find all professors whose lectures attended at least two students.
- 1. Express the queries in SQL and relational calculus (either tuple or domain calculus)
- 2. Manually translate the queries into execution plans (relational algebra)
- 3. Implement and execute the execution plans in the tinydb system

Hint: you can use the function evaluation operator Chi in tinydb, see an example in the tinydb's source code.

### Exercise 2

Implement a parser for the tinydb system that can parse SQL queries of the following form:

```
select (*|attribute(,attribute)*)from relation binding(, relation binding)*
where binding.attribute=(binding.attribute|constant)(and binding.attribute=(binding.attribute|constant))<sup>*</sup>
```
- make sure that the query is semantically correct, i.e., all relations and attributes exist
- store the result in a data structure suitable for simple plan construction. For example (just a suggestion):

Query:

relations: list of relation names

selections: list of attribute-access/constant pairs

joinconditions: list of attribute-access/attribute-access pairs

## Hints for the Runtime System

We use the tinydb runtime system for experiments (links are included in this document). Its  $C++$  version requires a (not very old)  $C++$  compiler (gcc 4.6 is known to work).

#### Installing the C++ version

- 1. Make sure that a recent C++ compiler is installed. For POSIX systems, check your distribution or download from the [GCC home page.](http://gcc.gnu.org/) For Window, download gcc from  $MinGW$  (which is unfortunately a pain). Make sure that  $g++$  is in the PATH and working.
- 2. go to the unpacked [tinydb](http://db.in.tum.de/teaching/ws1718/queryopt/tinydb.tar.gz) source code, build by calling make (mingw32-make under Windows)
- 3. load a sample database by cd data && ./loaduni (call loaduni.cmd under Windows)
- 4. test the example programs (i.e., ./bin/scanexample)
- 5. look at the source code in examples to see how the system is used